## **Searching for books as a student**

After accessing the Accessit app through Clever, you can start at the basic Search Bar

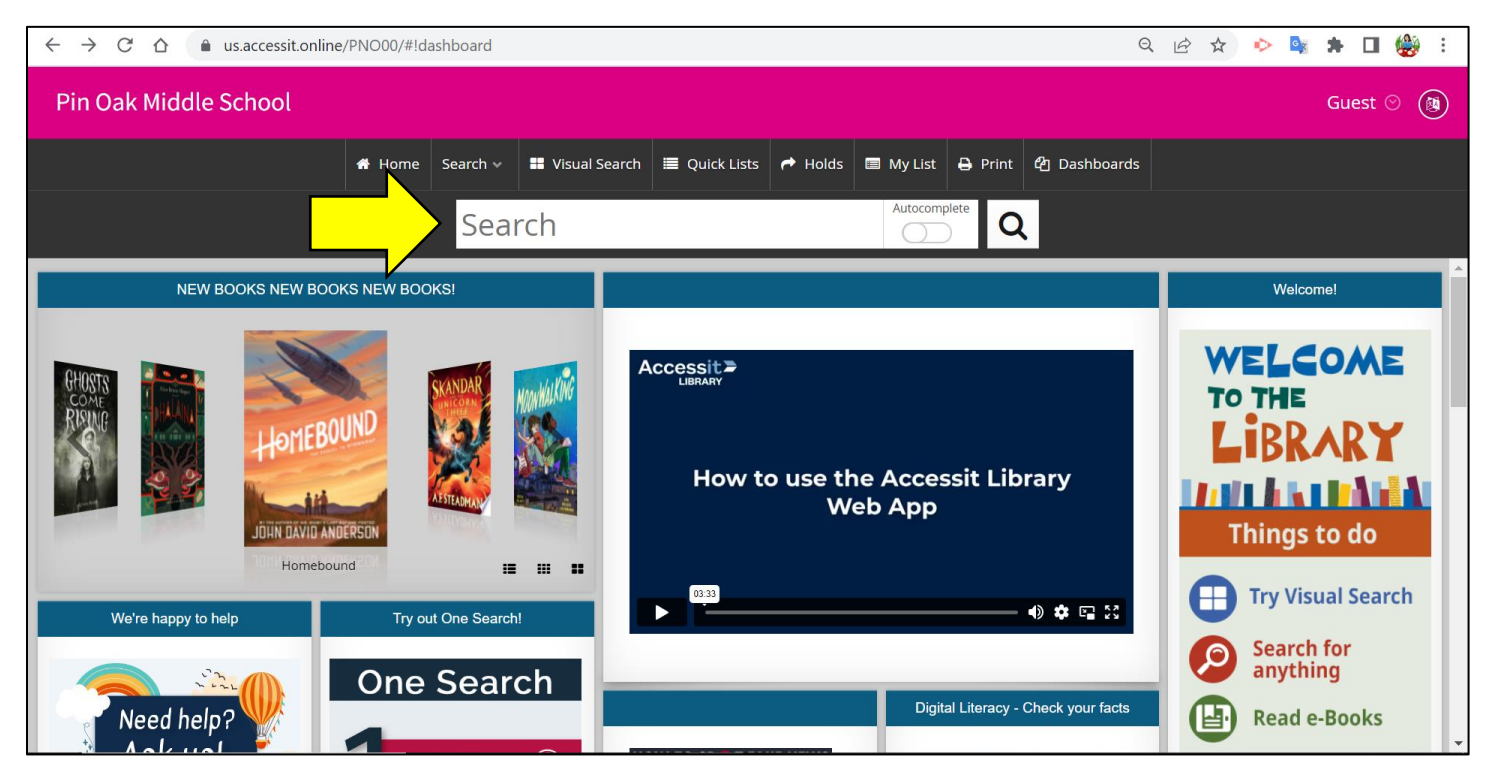

As you type in your search term, fields such as Title or Author will appear below. After you enter your search term, select whatever field you are looking within (i.e. *Rick Riorda*n – Author, *Spy School* – Title, *Detectives* – Subject)

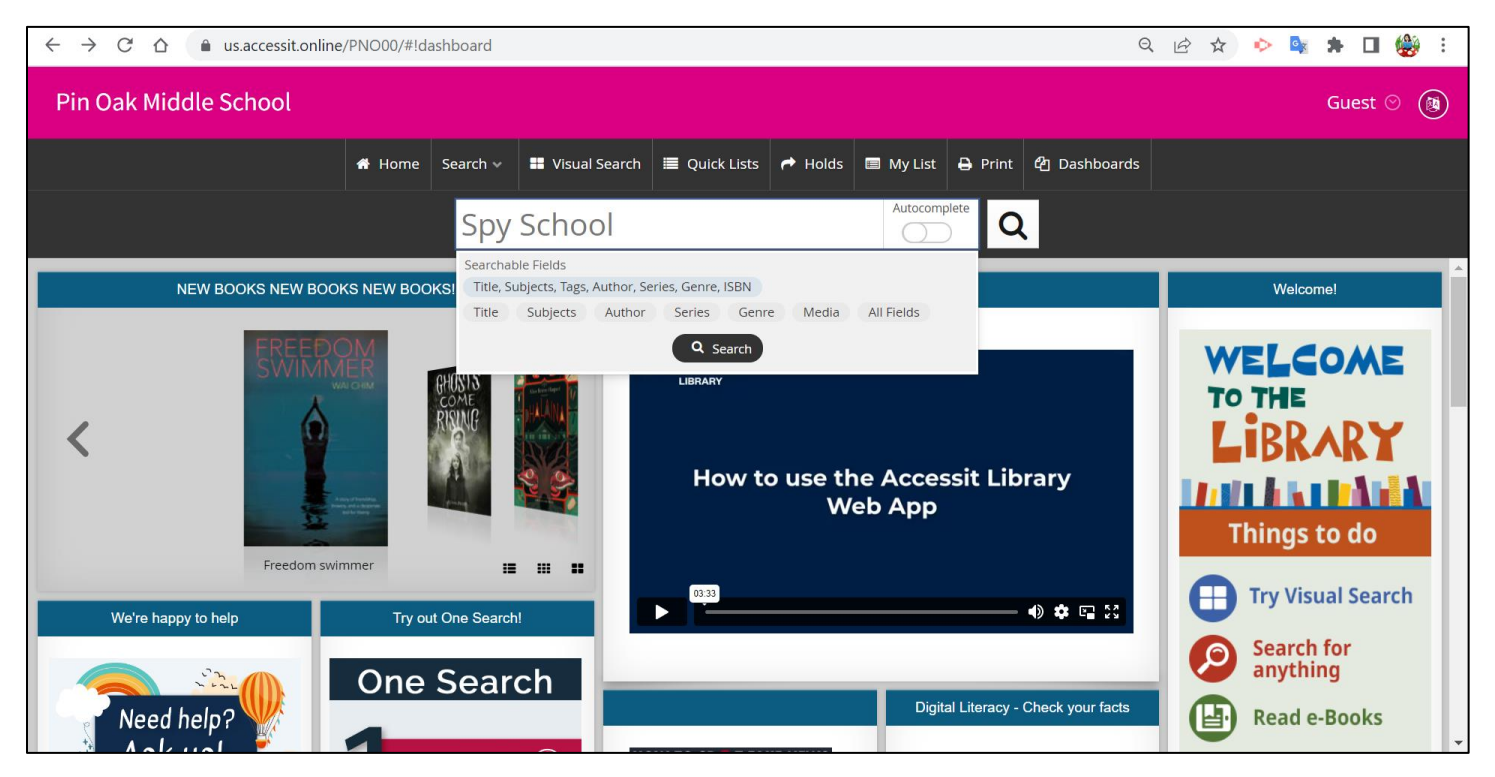

Brooke Corso February 2023 If you would like to start off by seeing covers of possible books you are searching for, select Visual Search at the top of the page

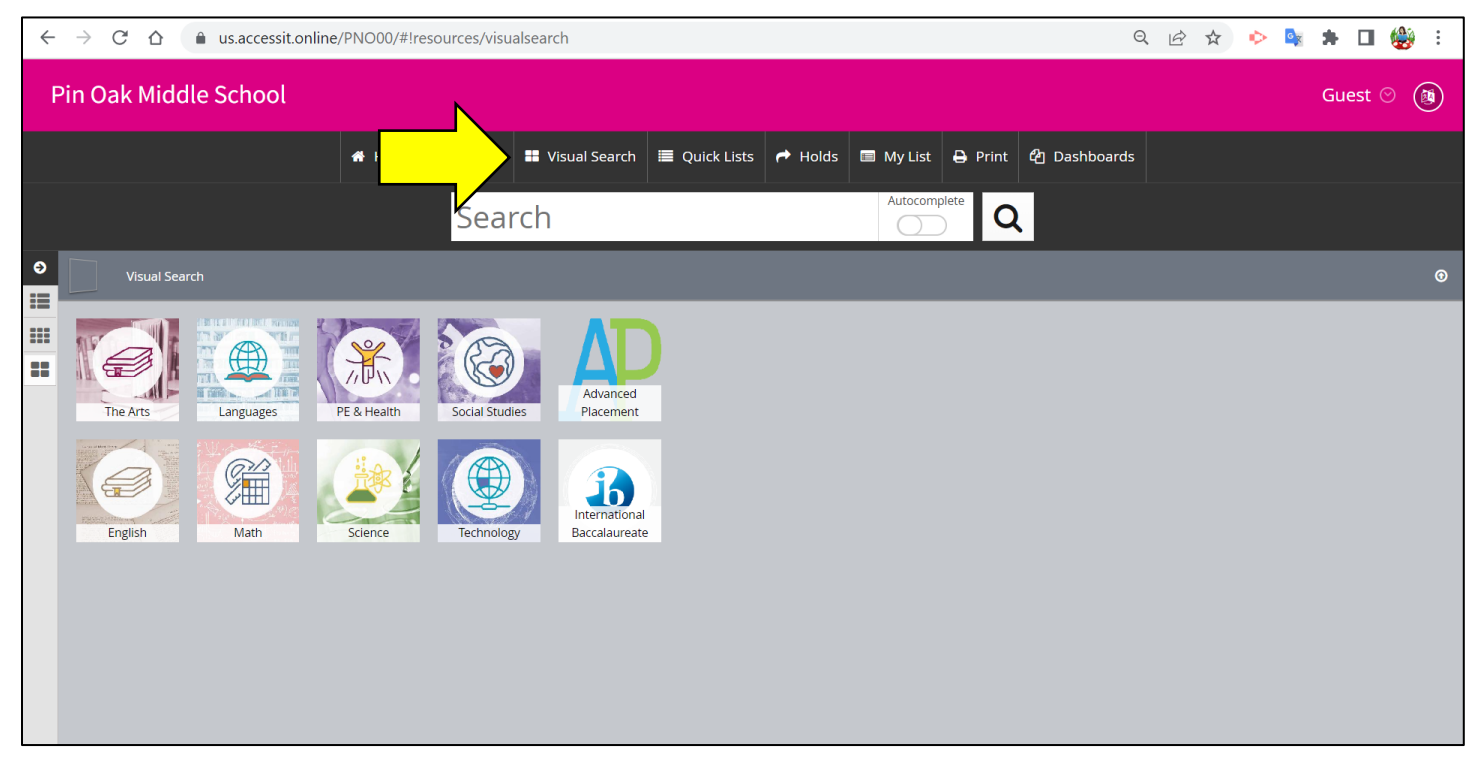

If you would like to do a more specific search, select Search > Advanced Search at the top of the page

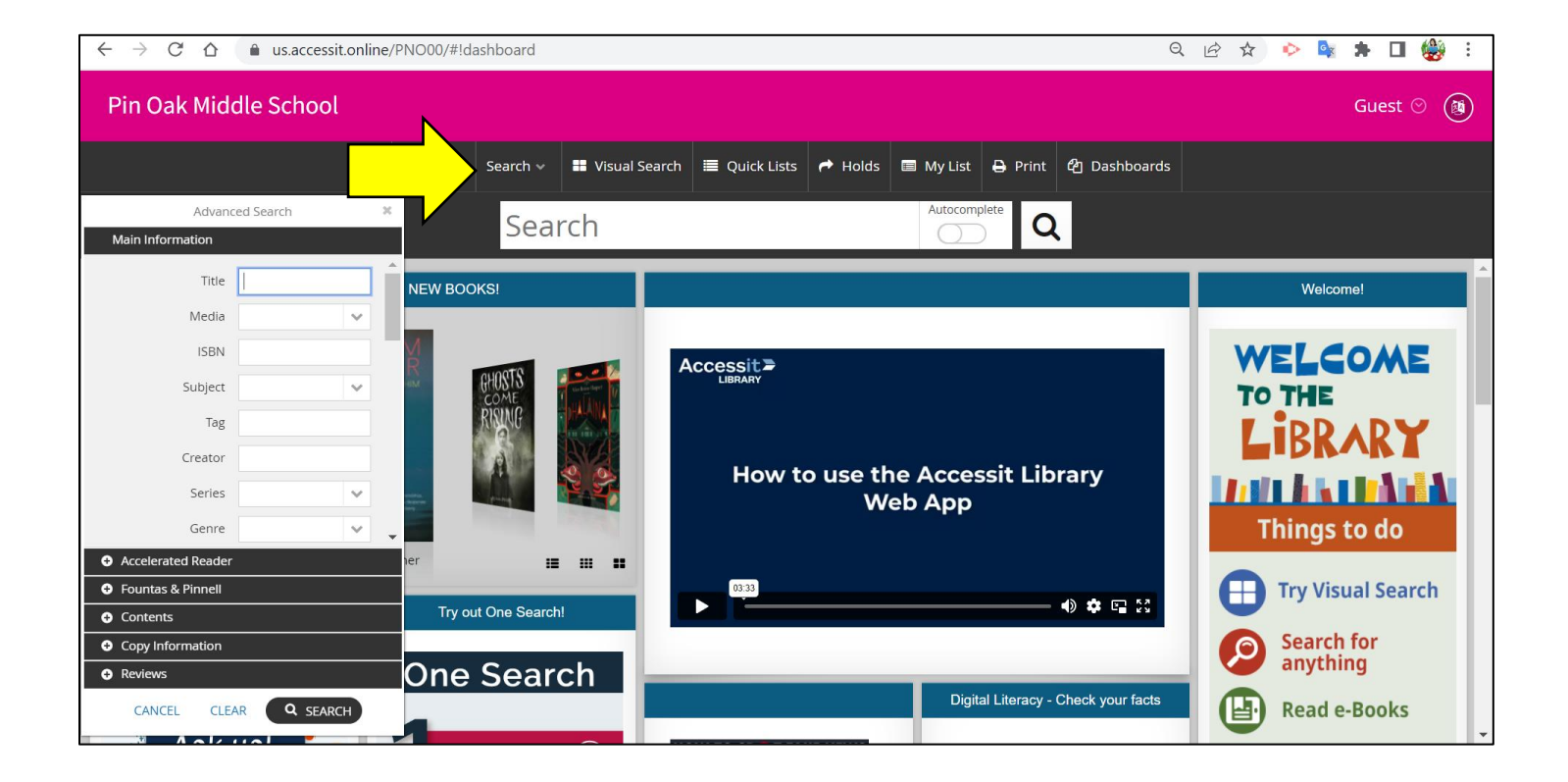

The Quick Lists tab allows users to access specialized book lists curated by the school librarian such as theme months or new releases

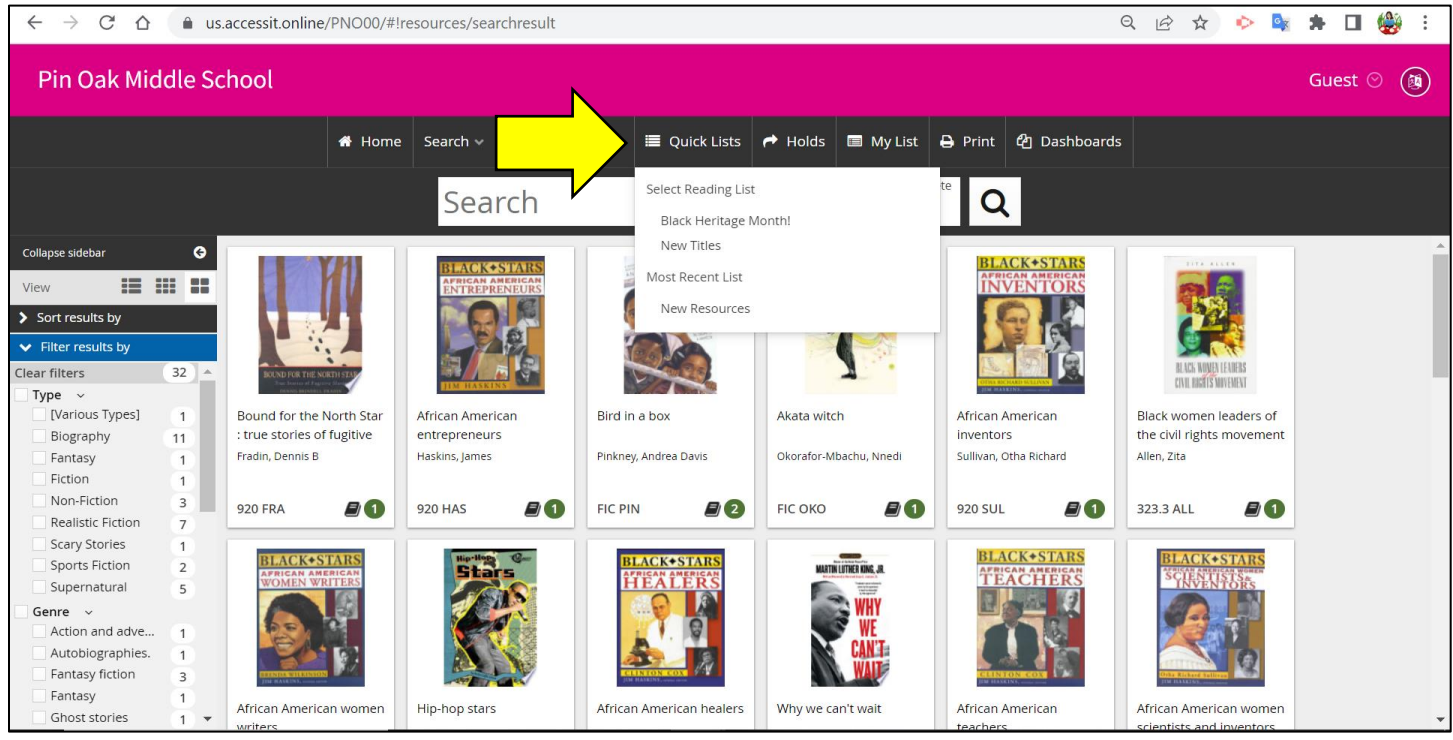

Brooke Corso February 2023 When you see a potential title, you can add it to My List or place a hold if it is currently checked out by another user

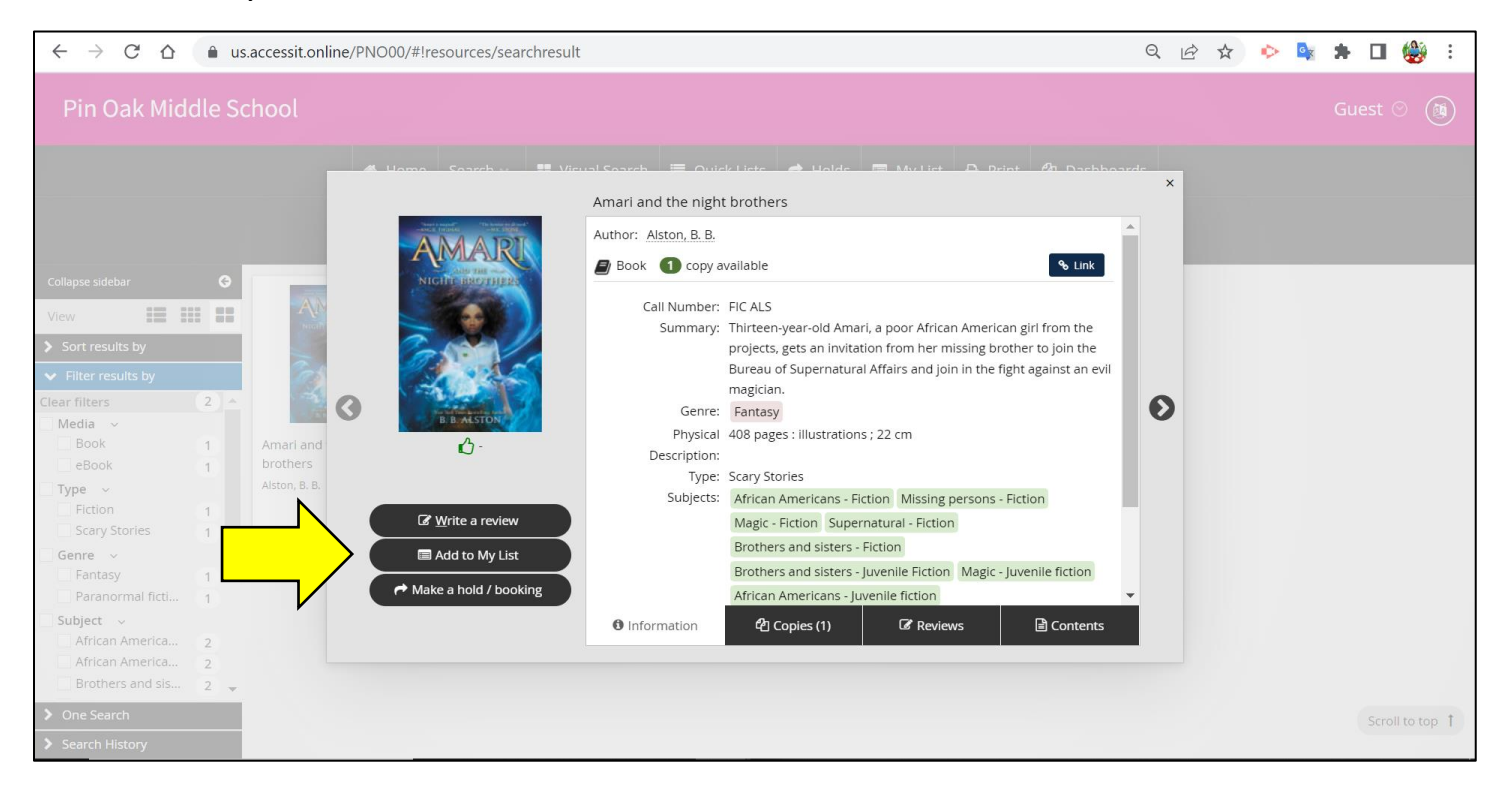